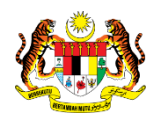

# SISTEM PERAKAUNAN AKRUAN KERAJAAN NEGERI (iSPEKS)

## USER MANUAL

# Proses Senggaraan Kod Sistem – Kod Mesej (Pentadbiran & Keselamatan (SAM))

Untuk

## JABATAN AKAUNTAN NEGARA MALAYSIA

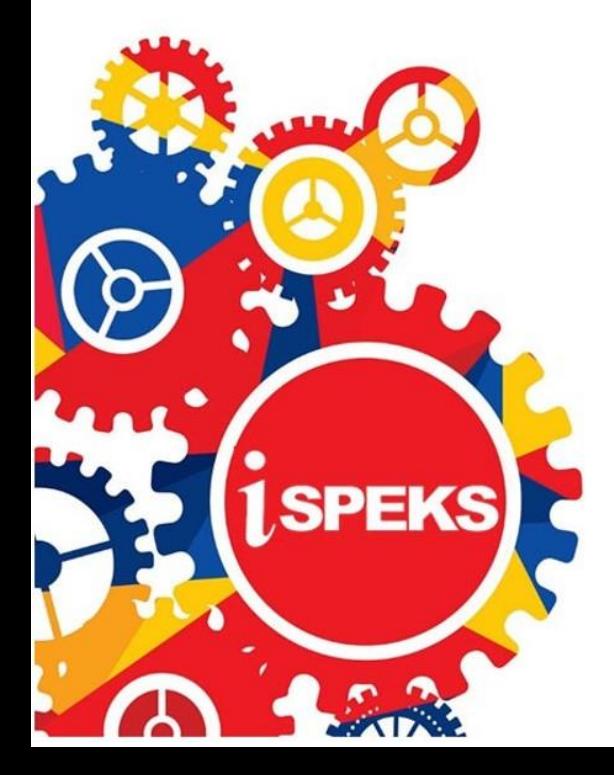

**TERHAD** 

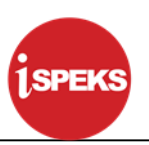

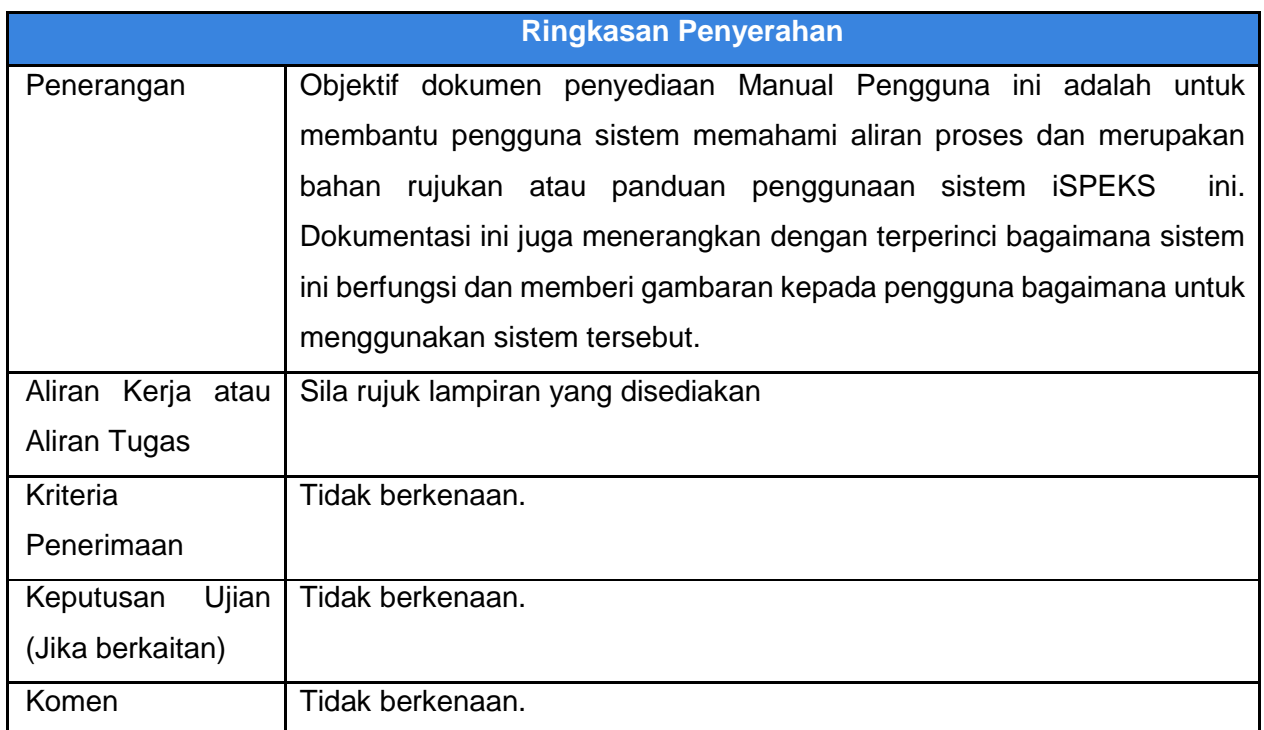

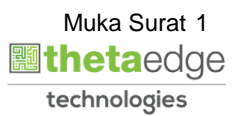

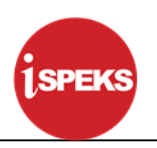

#### **Pentadbiran dan Pengurusan Dokumen**

#### **Semakan Dokumen**

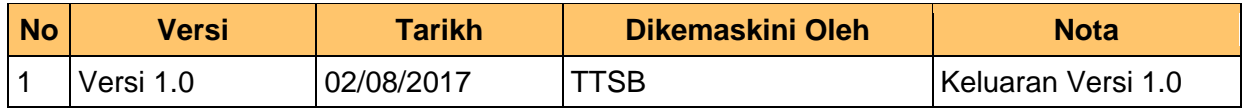

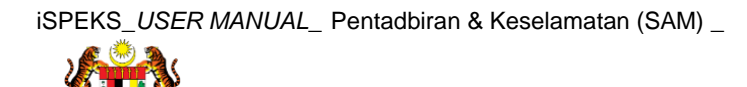

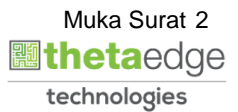

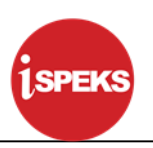

### **ISI KANDUNGAN**

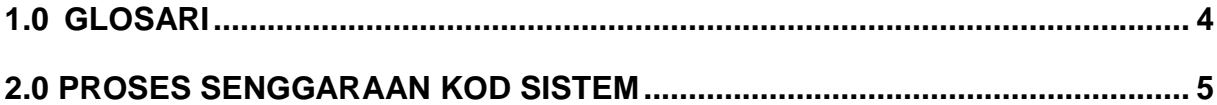

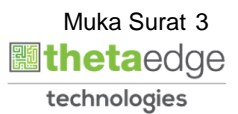

#### <span id="page-4-0"></span>**1.0 GLOSARI**

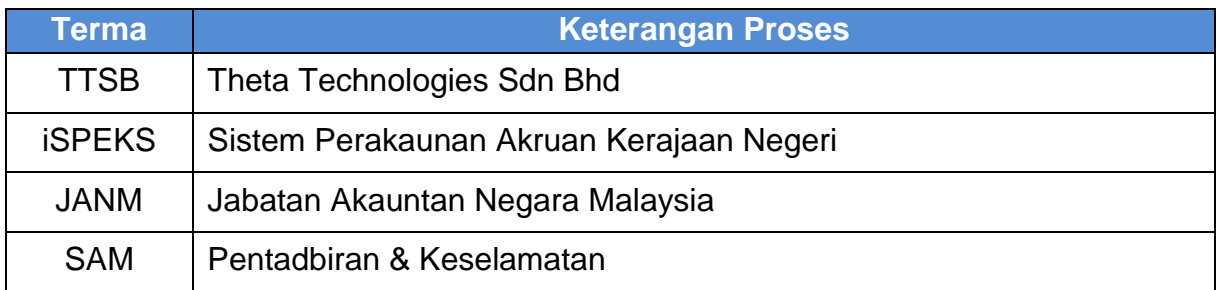

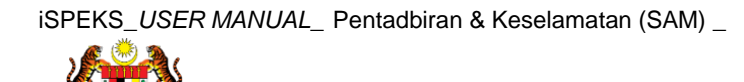

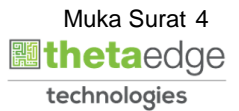

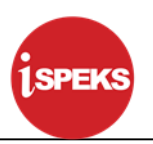

#### <span id="page-5-0"></span>**2.0 PROSES SENGGARAAN KOD SISTEM**

1. Skrin **Log Masuk Aplikasi iSPEKS** dipaparkan.

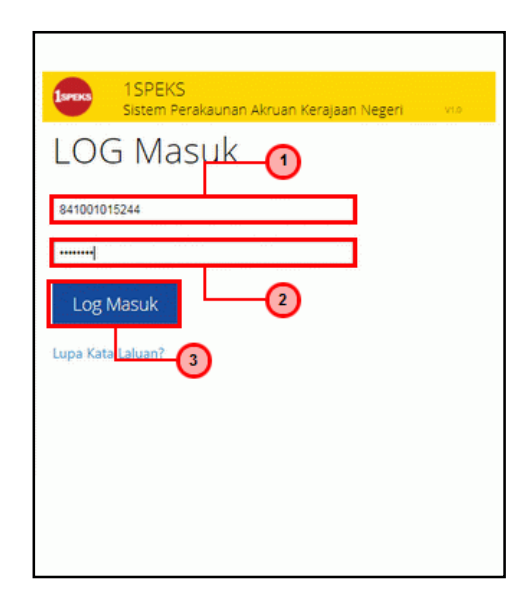

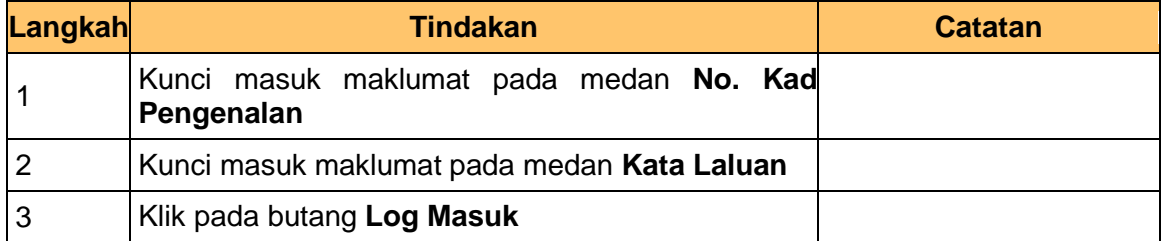

**2.** Skrin **iSPEKS -Utama** dipaparkan.

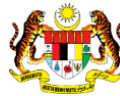

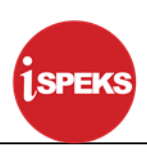

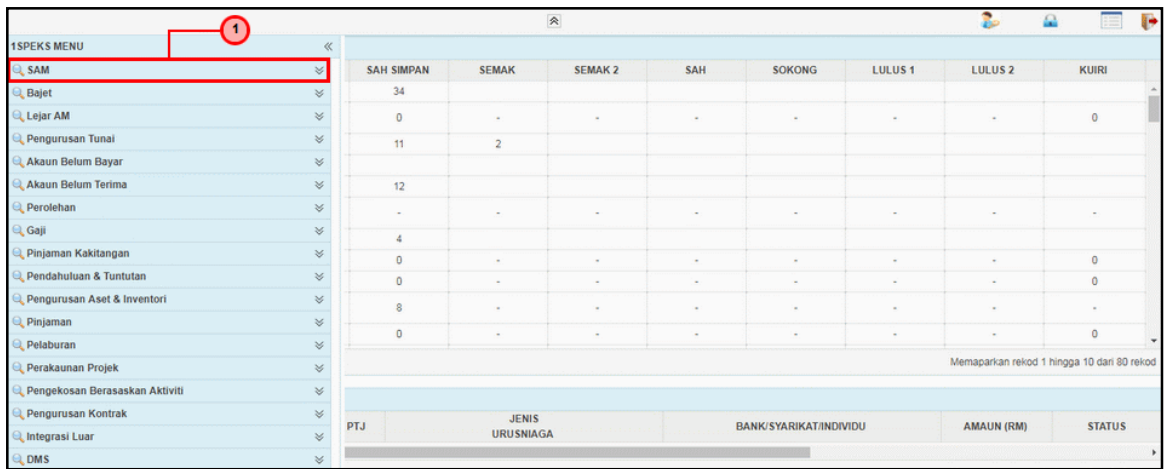

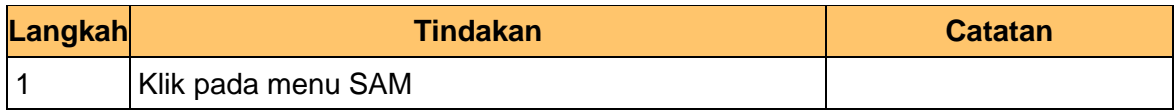

#### **3.** Skrin **iSPEKS -Utama** dipaparkan.

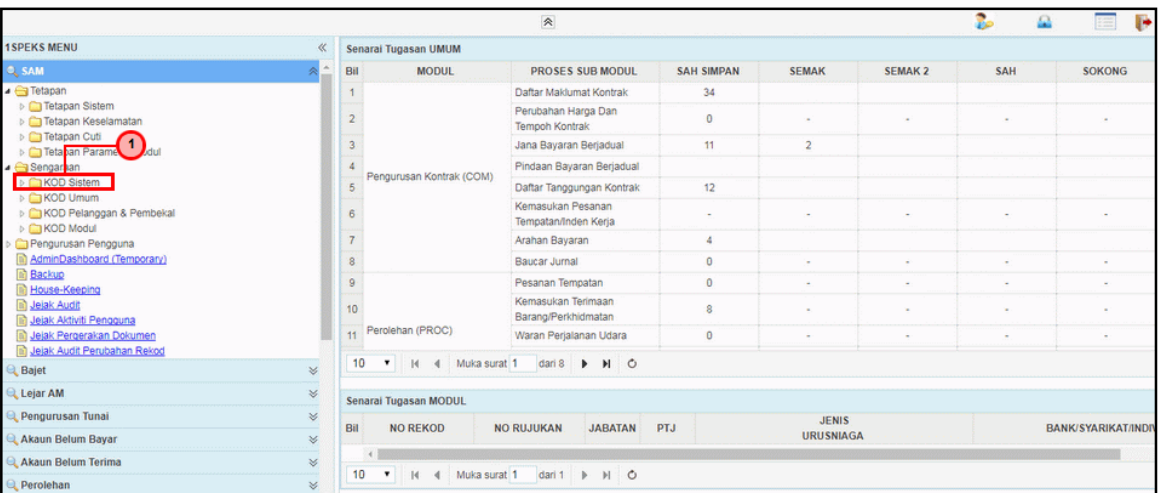

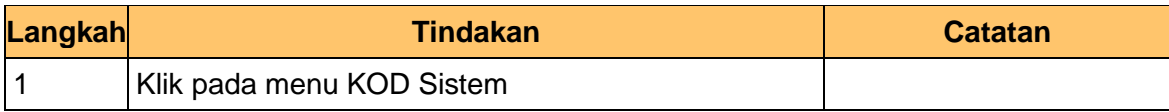

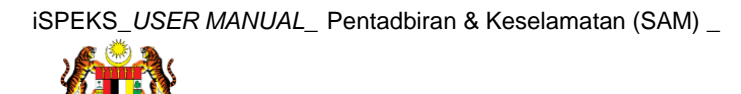

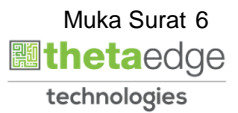

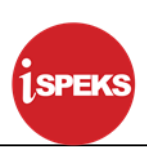

**4.** Skrin **iSPEKS -Utama** dipaparkan.

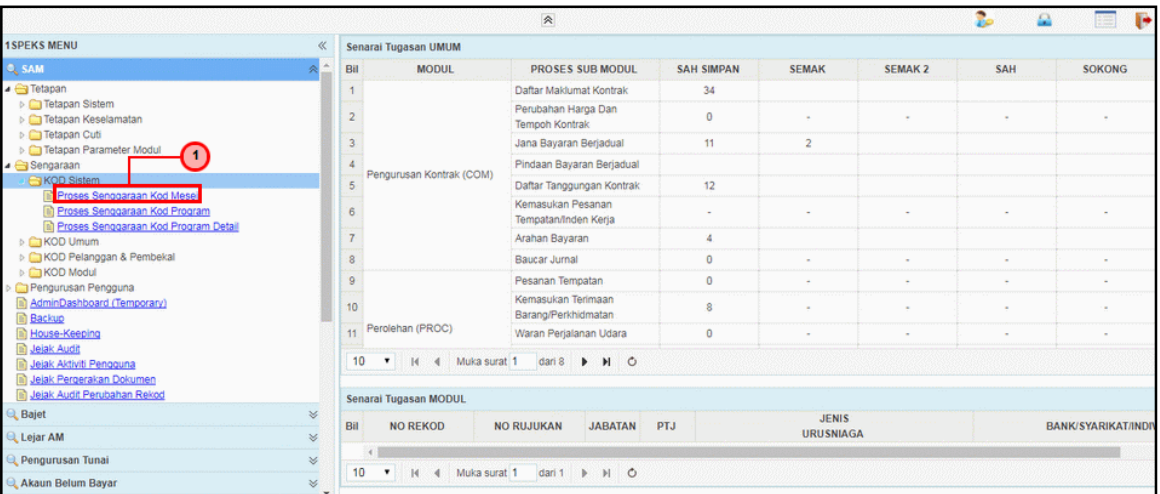

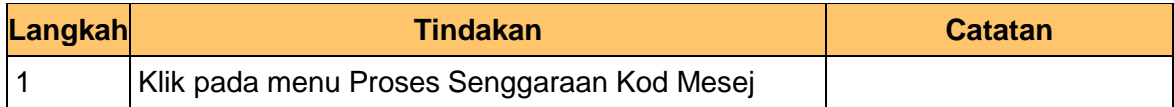

#### **5.** Skrin **Senggaraan Kod Mesej** dipaparkan.

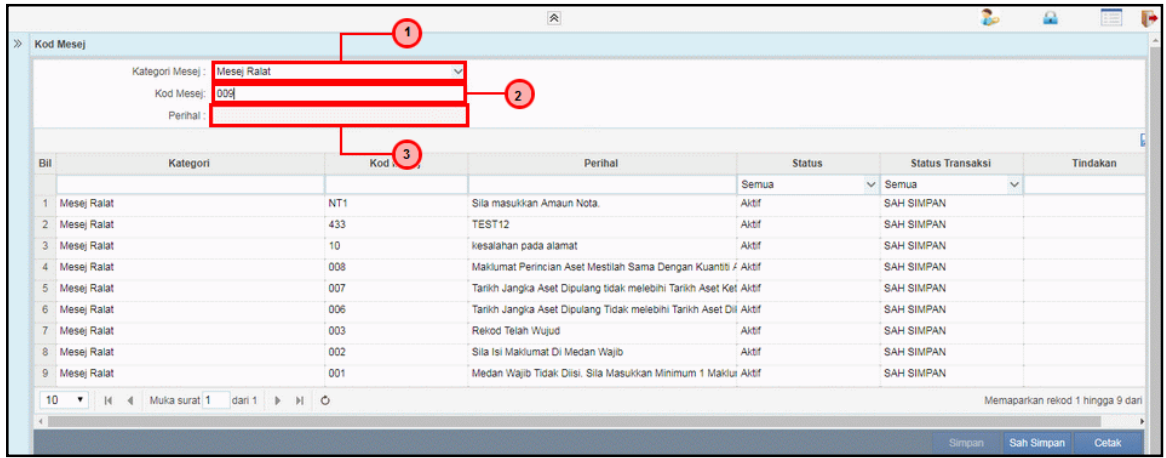

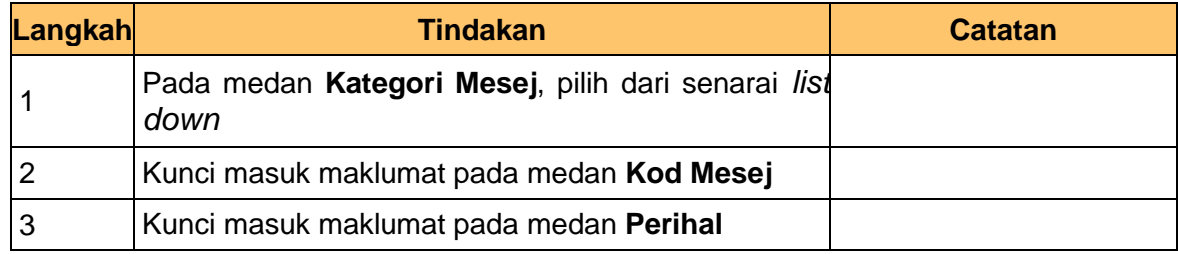

**6.** Skrin **Senggaraan Kod Mesej** dipaparkan.

iSPEKS\_*USER MANUAL*\_ Pentadbiran & Keselamatan (SAM) \_

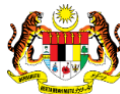

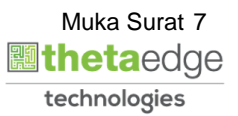

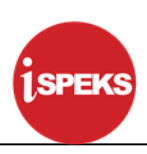

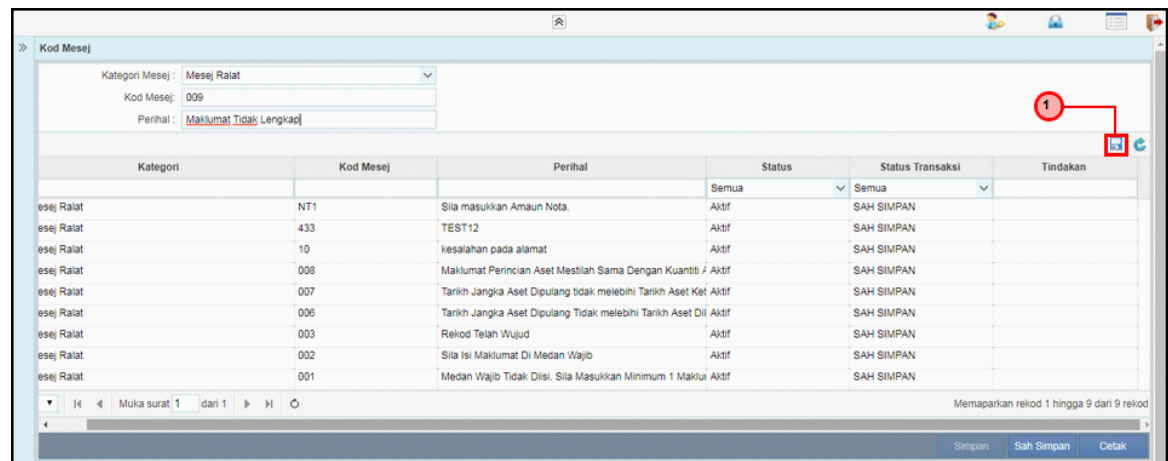

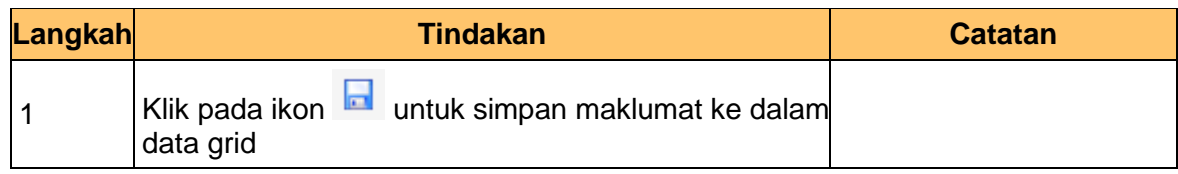

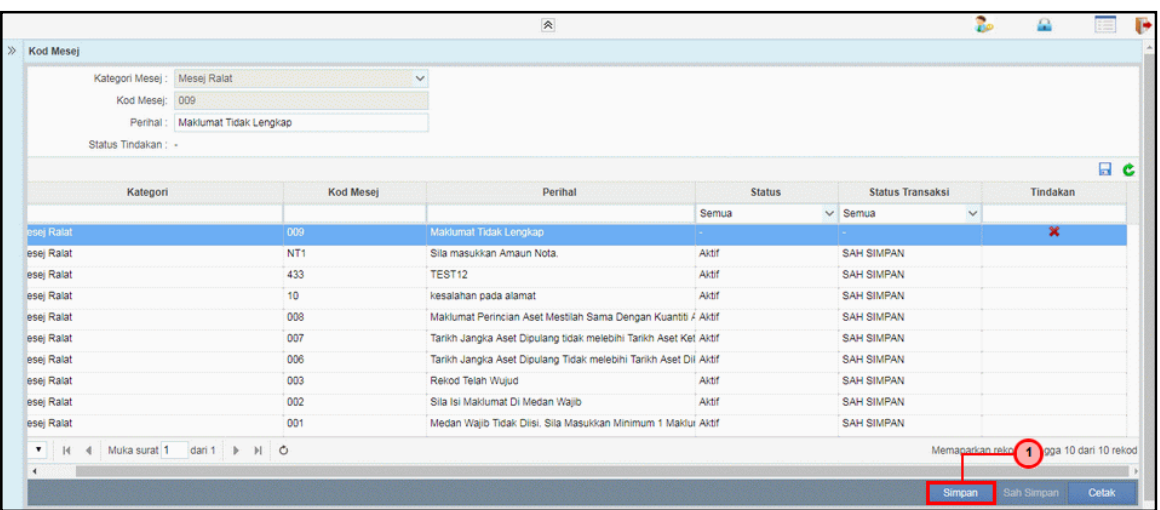

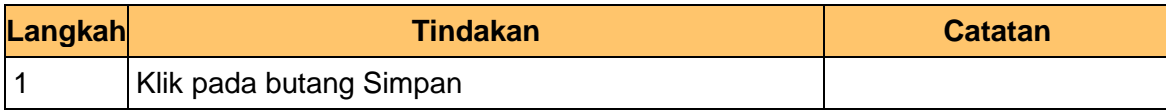

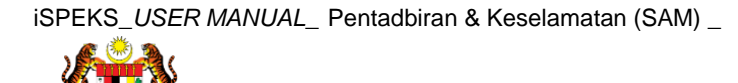

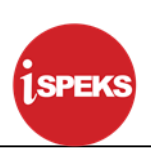

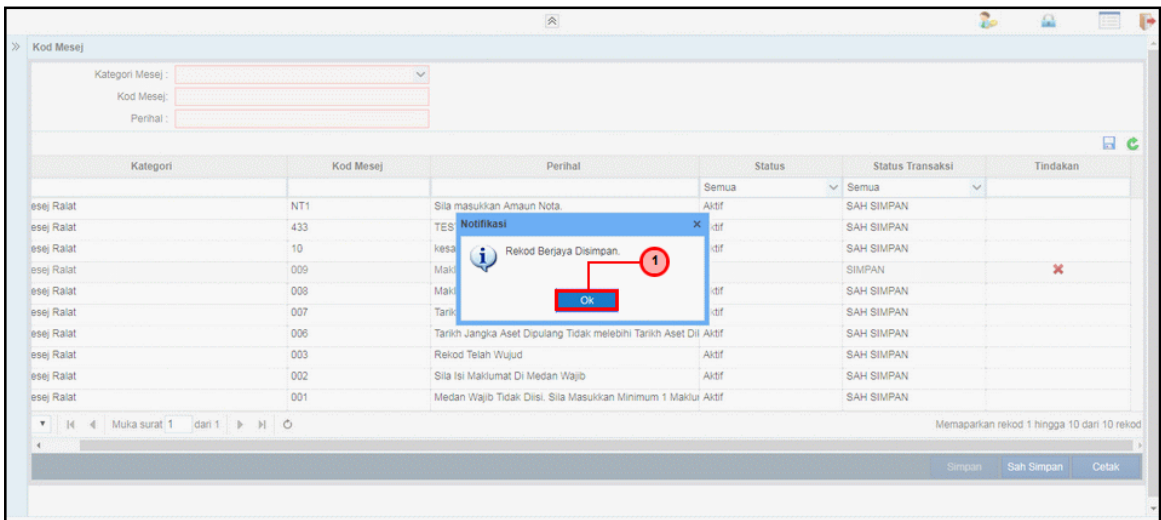

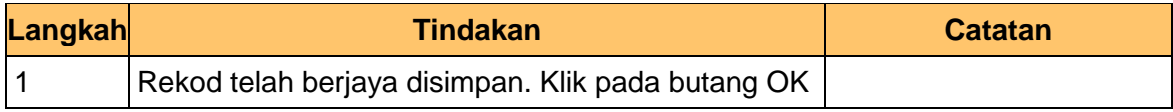

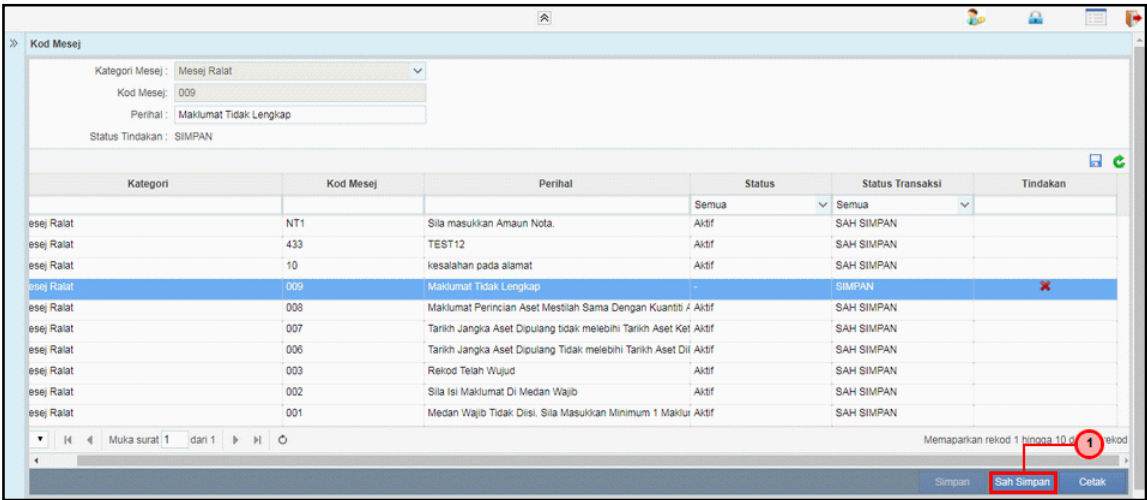

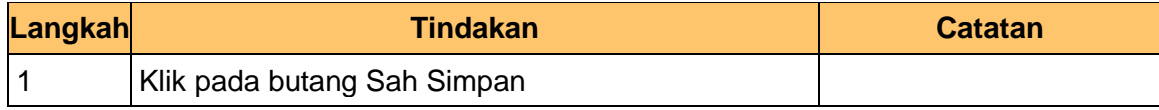

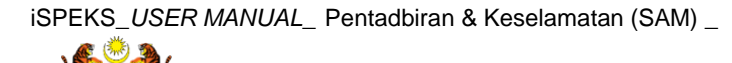

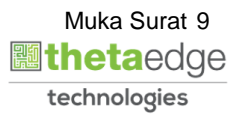

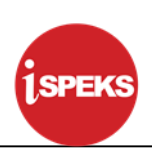

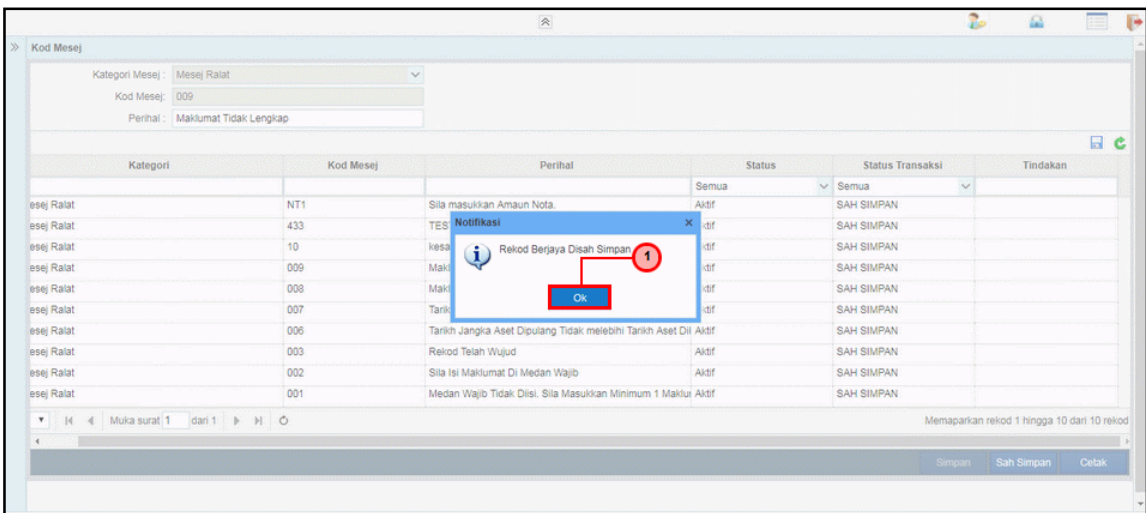

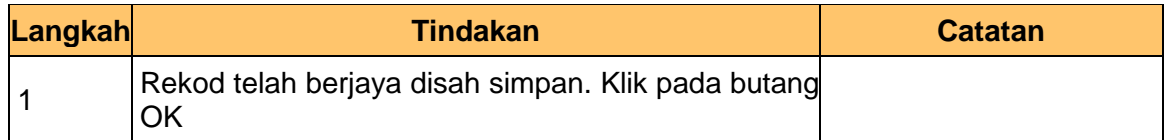

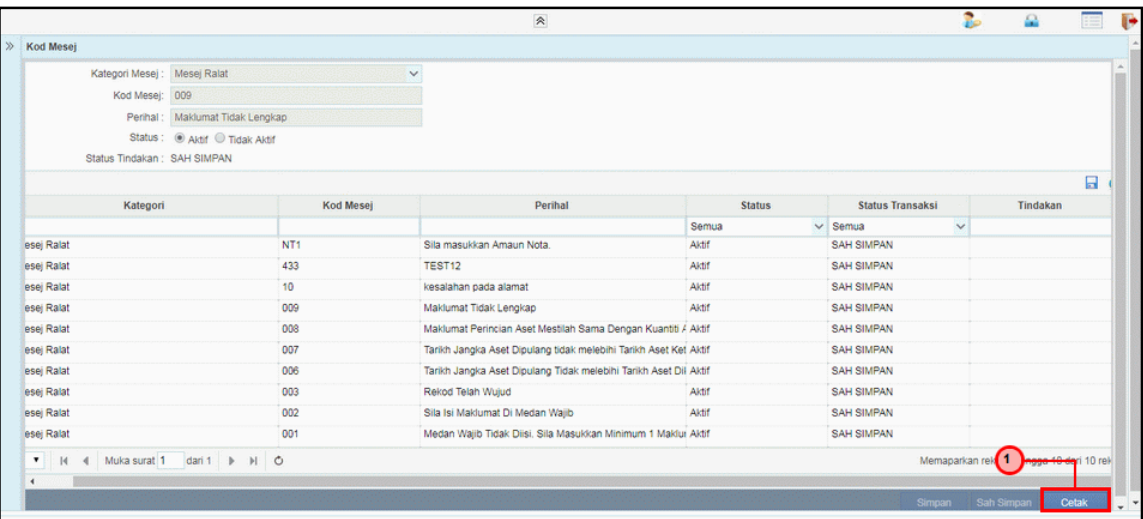

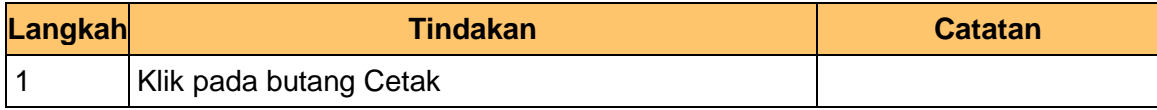

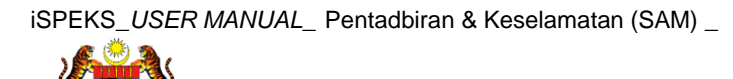

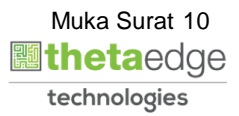

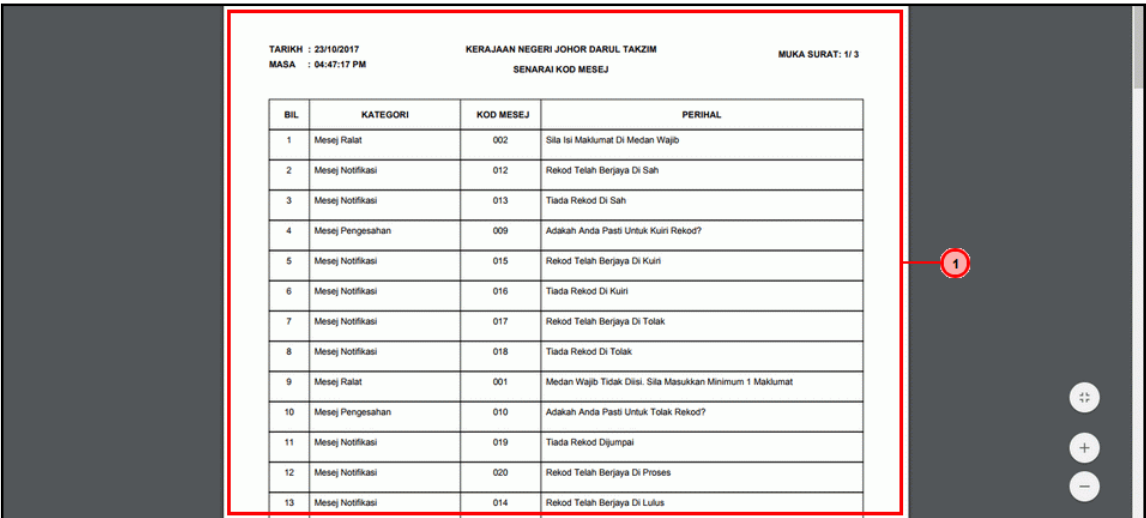

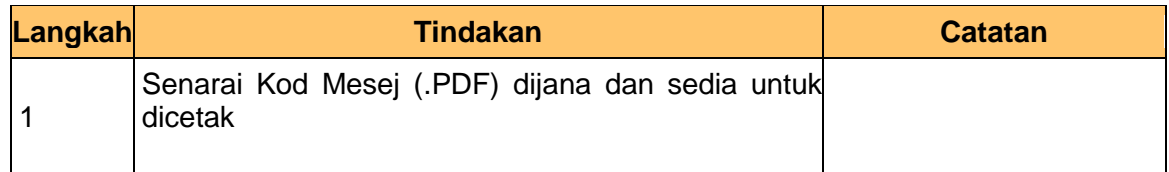

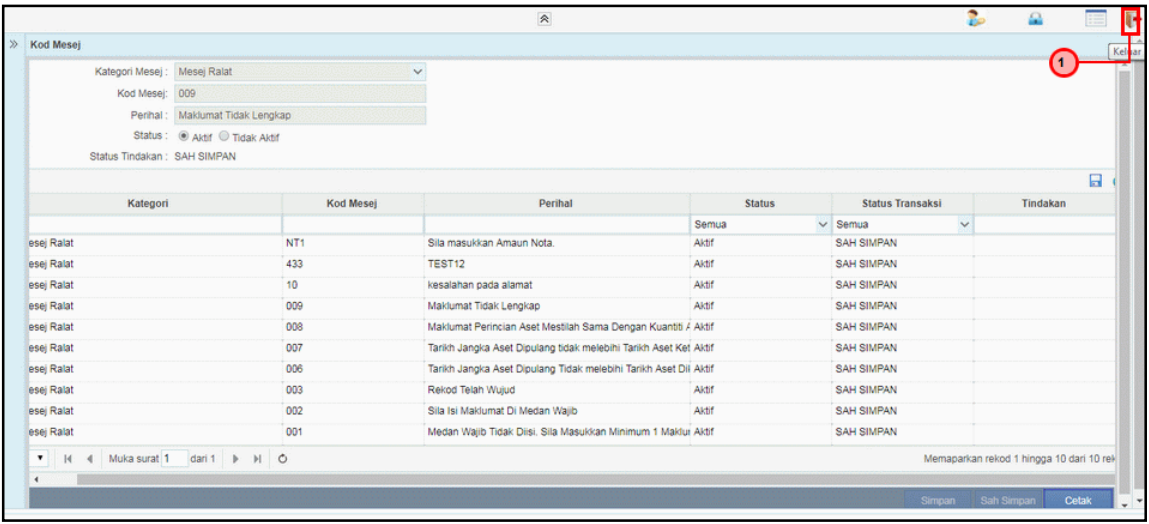

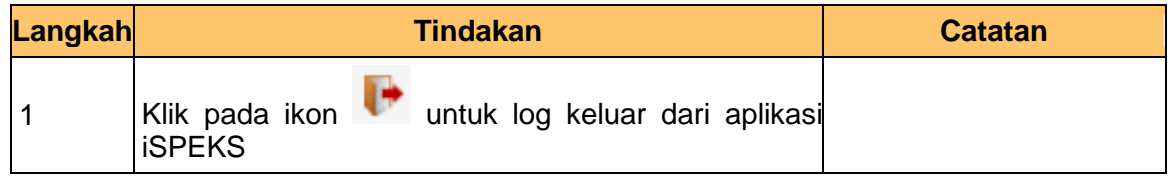

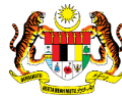